$POS2D$  - IIM  $DROCDAMA$   $CDÁFICO$  DF ADOIO À ANÁLISE DE ESTRUTURAS BI-DIMENSIONAIS E AXISSIMÉTRICAS

> Julio Ricardo Barreto Cruz Ulisses Pereira de Araújo

Divisão de Mecânica Estrutural Departamento de Reatores Instituto de Engenharia Nuclear (IEN/CNEN) Caixa Postal 2186  $20001 -$ Rio de Janeiro-RJ

#### SUMÁRIO:

É apresentada uma implementação de um programa para dos pós-processamento gráfico de dados relativos à análise estruturas realizada com programas baseados no método  $\Delta$ elementos finitos.

ít O programa POS2D foi desenvolvido com o objetivo de agilizar en el com o objetivo de agilizar en el com o o<br>En el com o objetivo de agilizar en el com o objetivo de agilizar en el com o objetivo de agilizar en el com o

#### 1. INTRODUCÃO

O programa POS2D foi desenvolvido com o objetivo de agilizar a análise de resultados obtidos com programas de cálculo estrutural baseados no método dos elementos finitos e não dotados de processamento gráfico próprio. Utiliza como núcleo gráfico o sistema padrão GKS e é composto de módulos para desenho da malha de elementos finitos, desenho da configuração deformada da estrutura ou representação dos vetores de deslocamentos nodais. traçado de isolinhas (curvas de isotensões e isotemperaturas). mapa de estado (por exemplo, indicação dos pontos plastificados da estrutura) e representação das tensões e deformações principais.

#### 2. INTERFACE COM O USUÁRIO

O diálogo com o usuário é feito mediante o uso de 4 janelas na tela gráfica, conforme ilustra a figura 1. A janela 1 refere-se à região de desenho. Na janela 2 são apresentados os vários menus. Algumas teclas de controle são listadas na ianela

E a janela 4 presta-se como área de mensagens e de entrada  $3.$ de comandos.

DESLOC\_NODAIS Menu Principal ISOTalSOES Idesloc nodais **ISOTEMP** ISOTENSOES<br>MAPA\_ESTADO TENSOES\_PRINC DEFORM PRINC<br>ARQUIUO DADOS  $\frac{1}{2}$  $\sim$ es<br>Alexandria de la provincia de la provincia de la provincia de la provincia de la provincia de la provincia de<br>Alexandria de la provincia de la provincia de la provincia de la provincia de la provincia de la provincia de  $\frac{1}{\sqrt{r}}$ niD Fi" Forneca o nome do ARQUIVO DE DADOS (4)<br>|=> ARQUIVO\_DADOS, \_ (4) 3 Fin ΓNΪ

**O programa tem apenas 2 níveis de menu. O menu principal de menu principal de menu. O menu principal de menu p** 

O programa tem apenas 2 níveis de menu. O menu principal possui um comando para leitura do arquivo de dados do problema e dá acesso aos menus secundários correspondentes aos vários módulos do programa. Cada item dos menus secundários corresponde a um comando que é selecionado através do deslocamento de uma barra em fundo reverso até que esta esteja sobre o item escolhido. Nesta posição, se a tecla F1 for pressionada a sintaxe do comando será apresentada na janela 4. Pressionando-se a tecla RETURN, o comando aparecerá nesta janela e em seguida o usuário entrará com os parâmetros correspondentes, separados por vírgulas, bastando entrar com aqueles para os quais esteja sendo alterado o seu valor "default". O comando pode ser cancelado teclando-se ESC. Caso se deseje executá-lo, basta pressionar novamente a tecla RETURN.

Na janela 4 é simulada uma tela de 3 linhas em "scroll", de forma que sempre se tem disponíveis a antepenúltima e penúltima informações. As teclas de controle da janela 3 ainda não mencionadas são a tecla HOME para retorno ao menu principal, do tecla F2 para ativar e desativar um "beep" que indica o final da execução de algumas tarefas e a tecla **END** para encerramento do programa.

## Alguns comandos são comuns aos vários módulos.

Alquns comandos são comuns aos vários módulos. Portanto, antes de se iniciar a descrição de cada módulo, serão tecidos -ZOOM,fator O "zoom" á obtido escolhendo-se um fator que pode ser positivo

(ampliaçõe) ou negativo (redução) e localizando-se negativo (redução) e localizando-se na figura um se na figur ponto de será o centro de "zoom".<br>Centro de "zoom" e centro de "zoom".  $um$ -ZOOM? Ponto que sera o centro de madom.<br>2005

-ZOOM?<br>Como o "zoom" pode ser feito de maneira progressiva, aplicando-se um novo "zoom" à fiqura já ampliada ou reduzida, este comando em novo goom a rigara ja ampirada od reduz Serve para informar ao usuario quar o rator de "zoom" corrente.<br>Informational mome de angulus dimensão de desenho

-IMPRESSORA,nome do arquivo,dimensão do desenho<br>Através deste comando o desenho mostrado na tela é gravado em  $11<sub>m</sub>$ -PLOTTER, nome do arquivo, dimensão do desenho medicinado no arquivo que depois podera ser enviado para uma impressora.<br>Diommon cama de comuissa dimensãe de desenho -PLOTTER,nome do arquivo,dimensão do desenho<br>Da mesma forma que no comando anterior, o desenho é gravado em um

arquivo para depois ser enviado a um plotter.

É feita a sequir uma descrição sumária de cada módulo. A relação completa dos comandos, bem como maiores informações  $\mathbf{a}$ respeito do programa podem ser encontradas na referência [1].

Este módulo é usado para o desenho da malha de elementos de elementos de elementos de elementos de elementos d

Este módulo é usado para o desenho da malha de elementos finitos utilizada na análise da estrutura. O programa permite a marca dos nós, bastando do estrutura. O programa permite a numerayao de nos, numerayao de elementos e a colocação de uma marca indicativa dos nós, bastando para isto ativar estas<br>através dos comandos NUM\_NO, NUM\_ELEMENTO e MARCA an antes de A figura 2 mostra de 2001.

A figura 2 mostra o desenho de uma malha de elementos finitos, enquanto na figura 3 é apresentado um "zoom" de uma região desta malha com a opção para numeração de elementos ativada.

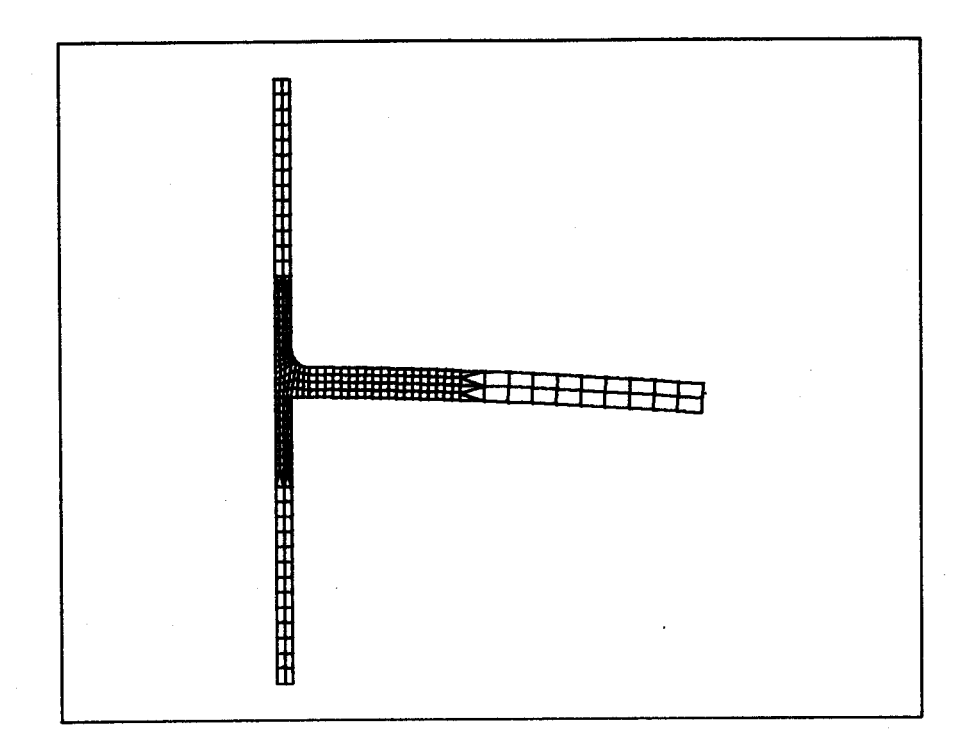

Figura 2

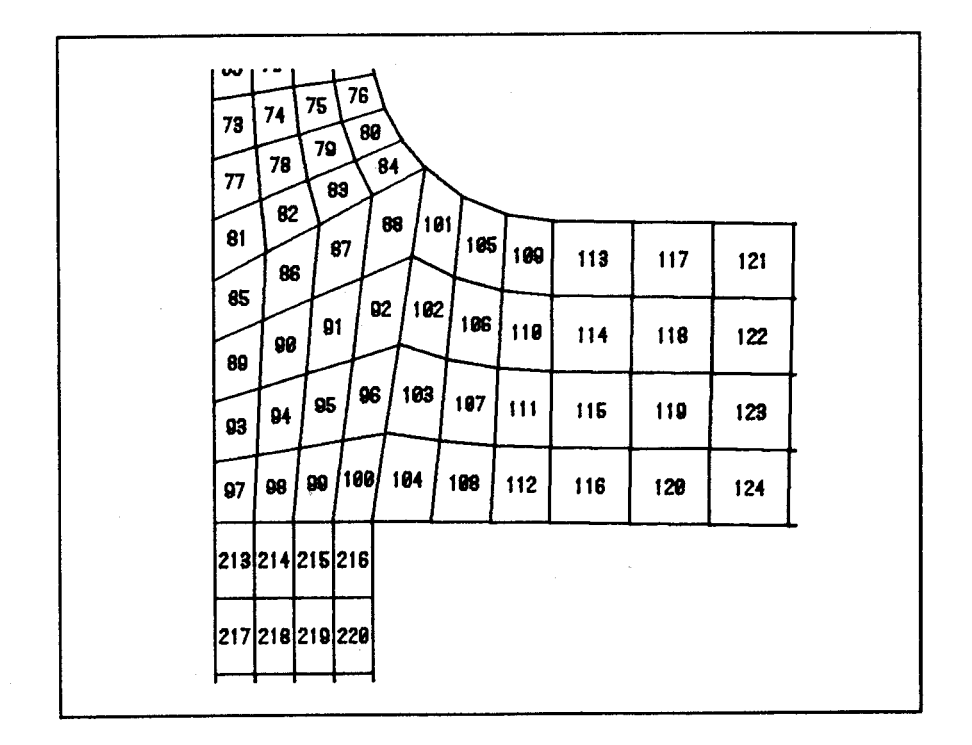

### Figura 3

#### 3.2. DESLOCAMENTOS NODAIS

análise para fazer o desenho da estrutura deformada ou a representa de deslocamentos nodais obtidos de deslocamentos através de setas que seta que se encontrados de se análise para fazer o desenho da estrutura deformada ou a<br>representacão-do-campo de deslocamentos através de setas que representação do campo de deslocamentos através indicam os módulos e direcões dos vetores de deslocamentos nodais. Ao se desenhar a malha deformada ou os vetores de deslocame<br>nodais. node-se optar pelo desenho somente do contorno de deslocamentos<br>do contorno da nodais, pode-se optar pelo desenho somente do contorno<br>estrutura ou de sua malha completa. No desenho da estrutura ou de sua malha completa. No desenho da<br>deformada, pode-se optar ainda-pela-superposição ou não da malha malha  $A$  formada.

superposta à sua configuração original indeformada. Na figura 5 encontram-se representados de desenho de describidades de desentidos de desentidos no se contram-se encontram-<br>Encontram-se encontram-se encontram-se encontram-se encontram-se encontram-se encontram-se encontram-se encontr 5 encontram-se representados os vetores de deslocamentos nodais.

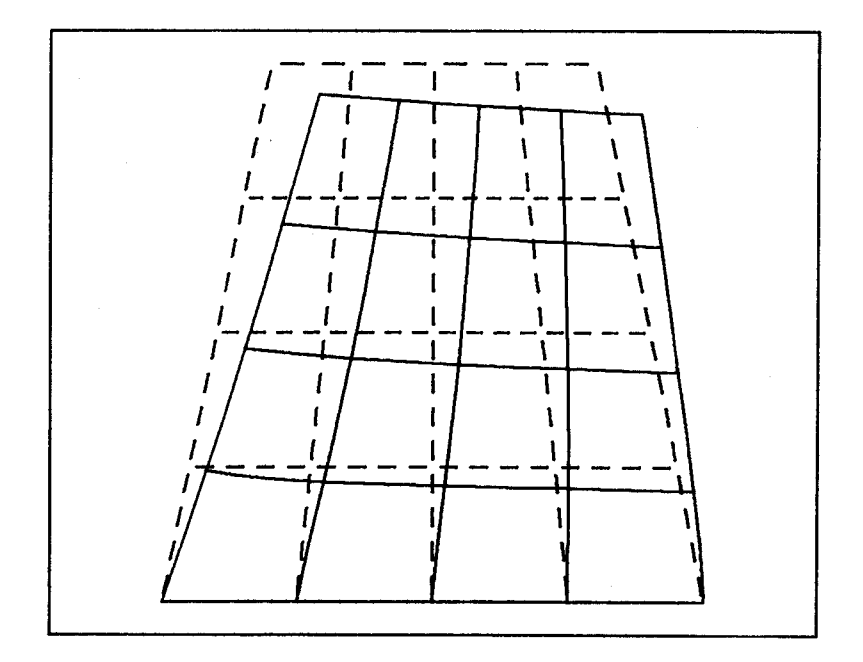

Figura 4

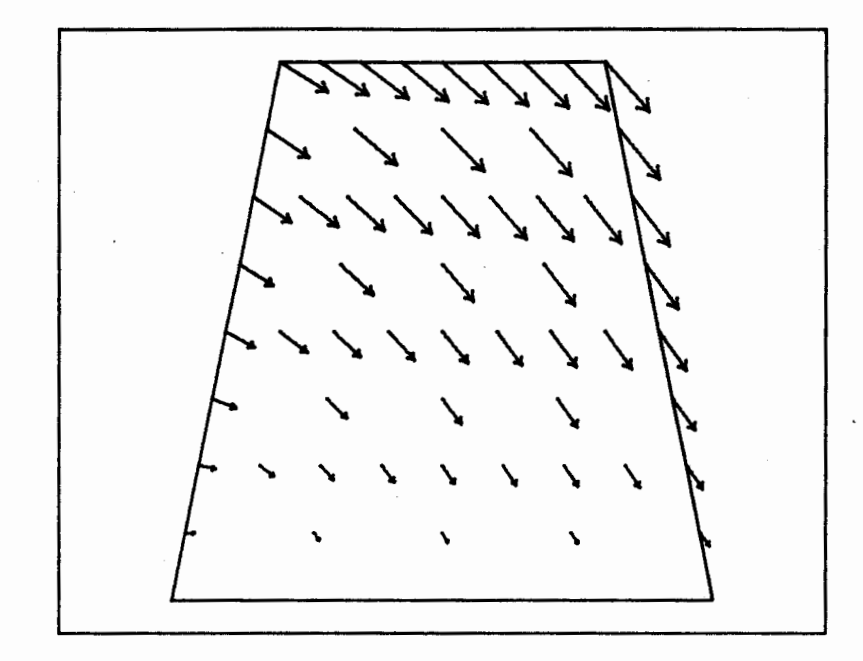

#### Figura 5

# Existem dois modulos para o traçado de isolinhas, um para estado de isolinhas, um para estado de isolinhas, um <br>En el para estado de isolinhas, um para estado de isolinhas, um para estado de isolinhas, um para estado de is

Existem dois módulos para o traçado de isolinhas, um para isotensões e outro para isotemperaturas. A diferença básica entre os dois se deve ao fato das temperaturas serem fornecidas nos pontos nodais, enquanto que as tensões são normalmente obtidas nos pontos de integração de Gauss, havendo, portanto, neste caso uma etapa preliminar em que os valores das tensões são extrapolados dos pontos de Gauss para os pontos nodais.

A partir dos valores nodais é feita uma interpolação no interior do elemento para localizar os pontos da isocurva. O primeiros do elemento para focalidar os pontos da risocarva. programa aprilha abro mododos para o craçado émo repositivas. primeiro baseia-se numa interpolação linear semelhante à<br>apresentada na referência (2); o traçado é rápido, porém as curvas não apresentam um contorno suave (figura 6). Já o segundo método (referência [3]) é baseado numa interpolação não-linear usando as próprias funções de forma do elemento e embora o traçado seja lento, as curvas têm um contorno suave, apesar de ainda existirem pontos angulosos na interface entre elementos (figura 7).

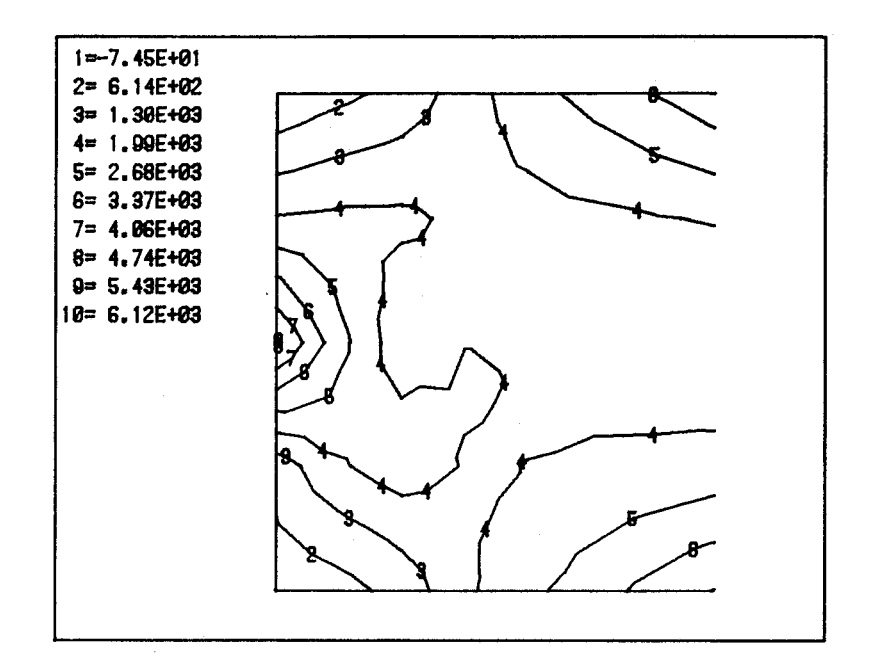

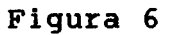

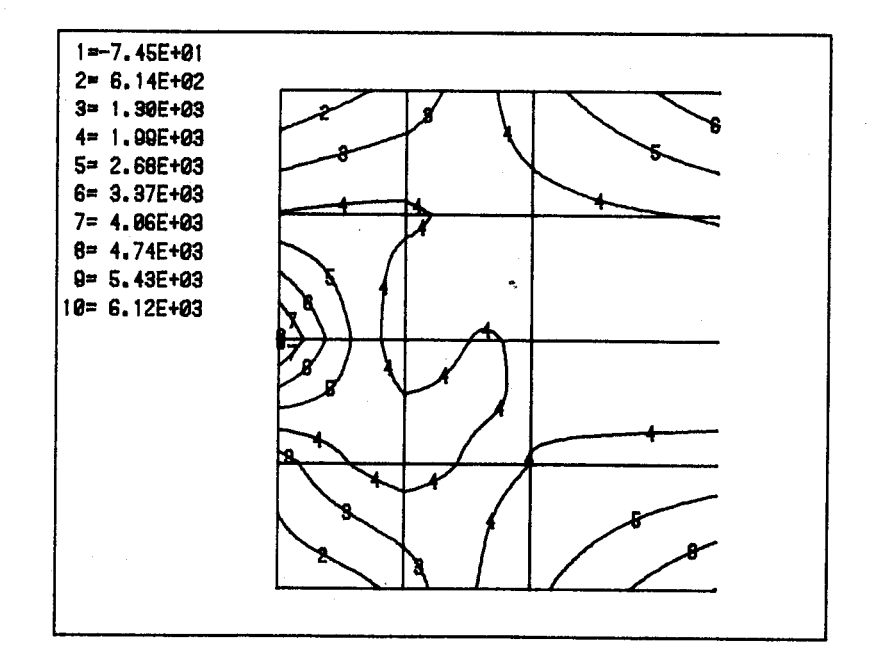

curvas e colhe através do comando DRF CURVAS o prímero d e a faixa de valores para a qual se deseja o traçado da<br>Curvas e a faixa de valores para a qual se deseja o traçado da isocurvas. Com o comando LEGENDA pode ser ativada a opcão para  $\overline{a}$ colocação de uma legenda que serve para identificar as curvas  $\bullet$ 3.4. MAPA DE ESTADO

#### 3.4. MAPA DE ESTADO

não-lineares Numa análise em que se considera efeitos de correntes do comportamento do material, existe para cada ponto de integração de Gauss uma informação referente ao estado em que se encontra aquele ponto num determinado instante da análise (por exemplo, um índice indicando se o ponto está no estado elástico ou plástico). Neste módulo é feito o desenho da estrutura (somente seu contorno ou a malha completa) e em cada ponto de Gauss é colocada uma marca indicativa do estado  $em$ que se encontra  $\overline{O}$ material.

#### 3.5. TENSÕES E DEFORMAÇÕES PRINCIPAIS Esses 2 últimos módulos são utilizados para se faze~ o

Esses 2 últimos módulos são utilizados para se fazer o desenho, em cada ponto de integração de Gauss, de 2 segmentos de reta perpendiculares indicando os módulos e direções das tensões / deformações principais. As tensões / deformações positivas são representadas por linhas cheias e negativas as por linhas tracejadas.

4. AMBIENTE COMPUTACIONAL

O programa foi desenvolvido em um ambiente limitado, composto, em termos de "hardware", de um microcomputador de 16 bits (PC-XT), com co-processador de ponto flutuante 8087, monitor monocromático, disco rígido de 10 MB e uma unidade de disco flexível. Em termos de periféricos gráficos dispunha-se de uma impressora matricial padrão EPSON e um "plotter" DIGICON TDD-43. Com relação a "software", o programa foi escrito em FORTRAN e utilizou-se o sistema gráfico padrão GKS numa implementação desenvolvida pela PUC/RJ (referência  $(4)$ , dispondo-se de

"drivers" para placa CGA, placa HÉRCULES e para a impressora e  $\Omega$ "plotter" mencionados anteriormente.

Pretende-se, para breve, a implantação do programa num ambiente mais poderoso em termos de capacidade de processamento e. memória. Tratam-se de estações de trabalho, que estão sendo adotadas atualmente na CNEN para processamento científico. Cada estação compõe-se de um microcomputador PC-XT ou PC-AT no qual é instalada uma placa co-processadora DATANAV CPR-2020, baseada em microprocessador MOTOROLA 68020 e co-processador 68881, operando com um "clock" de até 25 MHz e com até 16 MB de memória. Já se dispõe também do GKS para esta placa de 32 bits, o NAV-GKS (referência [5]). Como se trata de outra implementação da norma padrão GKS, a migração do programa para este novo ambiente deverá ser feita sem maiores problemas.

#### 5. CONCLUSÕES

0 programa aqui apresentado está sendo utilizado na Divisão de Mecânica Estrutural do Instituto de Engenharia Nuclear (IEN/CNEN) que, apesar de dispor de vários programas para a análise de estruturas, tem uma carência de pós-processadores gráficos que auxiliem o analista na tarefa de interpretar os resultados. Na versão atual do POS2D são aceitos os sequintes tipos de elementos: triangular de 3 nós e retangular de 4, 8 e 9 nós, podendo a malha ser heterogênea (composta de elementos triangulares e retangulares). A implementação do programa para PC-XT limita o número de elementos em 500 e o de nós em 600, no entanto o desenvolvimento com base no GKS garante a sua portabilidade para ambientes de maior porte onde estes limites podem ser bastante ampliados.

#### **BIBLIOGRAFIA**

[1] Cruz, J.R.B. e Araújo, U.P., "Programa POS2D para Pós-processamento Gráfico de Apoio à Análise de Estruturas", Comunicação Técnica, IEN/CNEN, (em preparo).

[2] Meek, J.L. and Beer, G., "Contour Plotting of Data Using Isoparametric Element Representation", Int. J. Num. Meth. Engng.,  $10, 954 - 957 (1976).$ 

[3] Gray, W.H. and Akin, J.E., "An Improved Method for Contouring on Isoparametric Surfaces", Int. J. Num. Meth. Engng., 14,<br>451-472, (1979).

[4] GKS/PUC, Grupo de Computação Gráfica da PUC/RJ.

 $[5]$ NAV-GKS, Sisnav Informática Ltda.